## **B.** To drop class(es) from schedule, click on the Enroll/Add/Drop Class link.

Scrappy's Student Center

| Academics                       |      |                              |                                      |
|---------------------------------|------|------------------------------|--------------------------------------|
| Search                          | Bo   | eadlines 🛛 😡 URL             | Gradebook                            |
| Enroll/Add/Drop<br>My Academics | This | Week's Schedule              |                                      |
|                                 |      | Class                        | Schedule                             |
| other academic 💌 📎              | 3    | CPEP 3030-002<br>CRE (35213) | Room: TBA                            |
|                                 | 3    | ENGR 1304-001<br>CRE (34957) | Mo 10:00AM -<br>10:50AM<br>NTDP F187 |
|                                 | 3    | ENGR 1304-301<br>LAB (34959) | Tu 3:00PM -<br>6:50PM<br>NTDP F187   |
|                                 | 3    | ENGR 2060-004<br>CRE (40809) | Internet Course                      |
|                                 | 3    | ENGR 2060-304<br>LAB (37879) | Fr 9:00AM -<br>11:50AM<br>NTDP F185  |
|                                 | 3    | MILS 1141-001<br>CRE (15963) | Th 12:30PM -<br>1:20PM<br>Wh 317     |

weekly schedule Þ

1. Click on the Drop Tab, choose the semester and click

CONTINUE

| Eagle,Scrappy              |               |                   | go to       | *                | $\otimes$ |
|----------------------------|---------------|-------------------|-------------|------------------|-----------|
| Search                     | Enroll/Add    | l/Drop            | My          | Academics        |           |
| my class schedule add      | drop swap     | edit term         | information | mandatory cours  | ses       |
| Drop Classes               | $\bigcirc$    |                   |             | 1-2-3            |           |
| Select Term                |               |                   |             |                  |           |
|                            |               |                   |             |                  |           |
| Select a term then click C | ontinue.      |                   |             |                  |           |
| Term                       | Career        | Institution       |             |                  |           |
| 0 2009 Fall                | Undergraduate | * University of I | North Texas |                  |           |
| 2010 Spring                | Undergraduate | * University of I | North Texas |                  |           |
| $\bigcirc$                 | -             |                   | CONTINUE    | $\triangleright$ |           |

## 2. Choose the class to be dropped and click

DROP SELECTED CLASSES

| Eagle,Scrappy     |     |      |          |          |         | go to     |           | <b>v</b> (>>) |
|-------------------|-----|------|----------|----------|---------|-----------|-----------|---------------|
| Search            |     |      | Enroll// | Add/Drop |         | My        | Academics |               |
| my class schedule | add | drop | swap     | edit     | term in | formation | mandatory | courses       |
| Drop Classes      |     |      |          |          |         |           | 1-2       |               |

## 1. Select classes to drop

Select the classes to drop and click Drop Selected Classes.

|        |                         |                               |                           | ✔ Enroll                       | ed 🛞 Dr    | opped |                                                                                                    |
|--------|-------------------------|-------------------------------|---------------------------|--------------------------------|------------|-------|----------------------------------------------------------------------------------------------------|
| Select | Class                   | Description                   | Days/Times                | Room                           | Instructor | Units | Status                                                                                                    |
|        | BIOL 1710-001<br>(42)   | PRIN BIOLOGY I<br>(Credit)    | Tu 11:00AM -<br>12:20PM   | Internet<br>Course<br>Biol 304 | L. Hughes  | 3.00  | <b>~</b>                                                                                                    |
|        | BIOL 1710-212<br>(48)   | PRIN BIOLOGY I<br>(Rec)       | Tu 2:00PM -<br>2:50PM     | Biol 204                       | Staff      |       | <b>~</b>                                                                                                    |
|        | HIST 1050-002<br>(4402) | WRLD TO 16TH<br>CENT (Credit) | MoWeFr 9:00AM<br>- 9:50AM | Wh 218                         | Staff      | 3.00  | <b>~</b>                                                                                                    |
|        | PSCI 1040-001<br>(6296) | AMERICAN GOV<br>(Credit)      | MoWeFr 8:00AM<br>- 8:50AM | Lyceum,<br>University<br>Union | B. Hamner  | 3.00  | <ul> <li>Image: A start of the start of the start of</li></ul> |

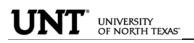

## 3. Confirm the dropped class by reviewing schedule and clicking

| Eagle,Scrappy                      |          |                 | go to 💌 📎                          |
|------------------------------------|----------|-----------------|------------------------------------|
| Search                             |          | Enroll/Add/Drop | My Academics                       |
| my class schedule ad               | id drop  | swap edit       | term information mandatory courses |
| Drop Classes<br>2. Confirm your se | election |                 | <b>1-2</b> -3                      |

Click Finish Dropping to process your drop request. To exit without dropping these classes, click Cancel.

2010 Spring | Undergraduate | \* University of North Texas

|                         |                          |                           | ✔ Enrol                        | lled 🛞 D   | ropped | l      |
|-------------------------|--------------------------|---------------------------|--------------------------------|------------|--------|--------|
| Class                   | Description              | Days/Times                | Room                           | Instructor | Units  | Status |
| PSCI 1040-001<br>(6296) | AMERICAN GOV<br>(Credit) | MoWeFr 8:00AM -<br>8:50AM | Lyceum,<br>University<br>Union | B. Hamner  | 3.00   | ~      |
|                         |                          | CANCEL                    | PREVIOU                        |            | H DRO  | PPING  |

You will receive a confirmation. You may then continue to view your class schedule or Make a Payment

| Eagle,Scrappy                             |                                              | go to                        | <b>~</b> (>>) |
|-------------------------------------------|----------------------------------------------|------------------------------|---------------|
| Search                                    | Enroll/Add/Drop                              | My Academics                 | ;             |
| my class schedule add                     | drop swap edit                               | term information mandator    | y courses     |
| Drop Classes<br>3. View results           |                                              | 1z                           | ]-[]          |
| View the results of your enro<br>request. | llment request. Click Fix Erron              | s to make changes to your    |               |
| 2010 Spring   Undergraduate   *           | University of North Texas                    |                              |               |
| 🖌 s                                       | uccess: dropped                              | 🗙 Error: unable to drop clas | s             |
| Class                                     | Message                                      | Stat                         | us            |
| MATH 1010                                 | Success: This class has been re<br>schedule. | emoved from your             |               |
|                                           | MAKE A PA                                    | MY CLASS SCHED               |               |